# **Leistungsbeschreibung für MyInno PBX**

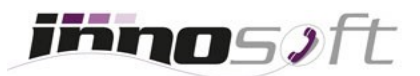

In nur wenigen Schritten können Sie zukünftig Ihren Telefonanschluss samt Durchwahlen überall und zu jeder Zeit online verwalten. Unsere Cloud Telefonanlage bietet denselben Funktionsumfang wie kostspielige Hardware Telefonanlagen und lässt sich mit der Unterstützung unseres Help Centers ohne spezielle EDV-Kenntnisse konfgurieren.

Weitere Informationen zu der [virtuellen Telefonanlage](https://www.innosoft.at/festnetz/business/virtuelle-cloud-telefonanlage) (MyInno PBX) können Sie auf der Innosoft Website nachlesen.

## **MyInno PBX Features**

## **Telefoniefunktionen <sup>1</sup>**

- ◆ Adressbuch
- Anklopfen
- Durchwahlen überwachen (BLF-Funktion)
- Anrufübernahme (Pickup)
- Anruf einer bestimmten Durchwahl heranholen (Directed Pickup)
- Anruf halten (Parken des Gesprächs)
- ◆ Anruf Transfer
- Anruf Transfer mit Rücksprache
- Anruf vermitteln (Interne und externe Ziele)
- Anrufverlauf (Angenommene und verpasste Anrufe)
- ◆ Anrufbeantworter
- $\bullet$  Konferenzschaltung
- Wahlwiederholung und Kurzwahlen
- Nicht Stören und Stummschaltung
- Freisprechen
- ◆ Klingelton ändern
- Rufnummernunterdrückung (CLIR)
- Gespräche per SRTP verschlüsseln

#### **Routing (PBX weit)**

- Weiterleitung der Hauptnummer an Durchwahl festlegen
- Standard Notfallrufnummer bei Ausfall von PBX defnieren

#### **Weiterleitungen**

- Permanente Umleitung aller eingehenden Gespräche
- Rufumleitung, falls Anschluss besetzt ist
- Rufumleitung nach bestimmter Klingeldauer ohne Anrufannahme
- Rufumleitung auf interne Ziele (Durchwahlen), externe Rufnummern oder die Sprachbox einer Durchwahl

## **Multi Ring**

- ◆ Definieren Sie einen Multi Ring auf der Hauptrufnummer oder einer Durchwahl
- Fügen Sie dem Multi Ring Durchwahlen hinzu, welche bei einem Anruf alle gleichzeitig klingeln

 Legen Sie die maximale Klingeldauer fest und defnieren Sie eine Aktion per Weiterleitungen, falls diese Dauer überschritten wird

# **Kurzwahlen**

- Defnieren Sie vierstellige Kurzwahlen mit Namen für oft benötigte Rufnummern
- ◆ Sortieren, filtern und verwalten Sie alle Kurzwahlen zentral online
- Kurzwahlen sind für jedes Endgerät (Durchwahl) der Telefonanlage verfügbar
- ◆ Import von Kurzwahlen per CSV-Datei

## **Ansagen**

- Auswahl von 26 vorgefertigten, hochwertigen Ansagen
- ◆ Eigene Ansagen im WAV oder MP3-Format hochladen
- ◆ Hochgeladene WAV-Dateien in das effizientere MP3-Format konvertieren
- Verschiedene Arten von Ansagen nutzen:
	- Begrüßungsansage
	- Warteschleife
	- Haltemusik (Music on Hold)
	- Ansage vor Melden
	- Zeitabhängige Ansagen bei Urlaubszeit, speziellen Ereignissen etc.
	- Ansage außerhalb der Geschäftszeiten

## **Virtuelle Sprachbox (Voice2Mail)**

- ◆ Pro Durchwahl aktivierbar
- ◆ Definieren Sie einen E-Mail Empfänger pro Durchwahl
- ◆ Legen Sie eine eigene Begrüßungsansage pro Sprachbox fest
- Spielen Sie die Nachricht online ab, laden Sie sie im MP3-Format herunter oder löschen Sie sie

## **Globales Telefonbuch**

- Erstellen, editieren und löschen von Telefonbucheinträgen mit internen Durchwahlen, Festnetz-, Mobilfunk- und Fax Rufnummern
- ◆ Import von Kontaktdaten als CSV- oder VCF-Datei (vCard)
- ◆ Export von Kontaktdaten als CSV-Datei
- Synchronisation aller Kontaktdaten mit folgenden SIP Telefonen oder Anwendungen:
	- Innosoft CTI Client
	- Mitel Aastra Telefone
	- Cisco SPA 5xx Telefone
	- Snom Telefone
	- Yealink Telefone

## **Verwaltung von Durchwahlen**

- ◆ Verwalten Sie alle Ihre Durchwahlen
- Ein-, zwei- oder dreistellige Durchwahlen anlegen und bearbeiten
- Legen Sie Aktionen pro Durchwahl entsprechend dem Anrufstatus (Bei Anrufen, Bei Besetzt, Nach Zeitdauer, Bei Account offline) fest
- ◆ Setzen Sie ein Passwort pro Durchwahl
- Aktivieren Sie eine Sprachbox pro Durchwahl
- Rufnummer Signalisierung (Nur Hauptnummer, Rufnummer mit eigener Durchwahl oder einer Durchwahl eines Mitarbeiters bzw. Anrufgruppe)
- Blacklist und Anrufsperre per Durchwahl
- Einzelgesprächsnachweis je Durchwahl
- Analoge Nebenstelle mit eigener Durchwahl (Fax, Anrufbeantworter, Türsprechstelle, etc.)
- ◆ Pro Durchwahl Gespräche per SRTP verschlüsseln
- Notfallrufnummer bei Ausfall des Telefons pro Durchwahl defnieren

### **Geschäftszeiten**

- Flexible Einrichtung von Geschäftszeiten
- ◆ Definieren Sie Aktionen außerhalb Ihrer Geschäftszeiten:
	- Abspielen einer Ansage
	- Anruf auf externe Rufnummer umleiten
	- Anruf auf Sprachbox umleiten
- Nehmen Sie direkte Anrufe von bestimmten Durchwahlen von der Geschäftszeitenabfrage aus
- Österreichische Feiertage berücksichtigen und als außerhalb der Geschäftszeiten festlegen

#### **Anrufgruppen**

- Teilen Sie interne Durchwahlen und externe Rufnummern in eine Anrufgruppe ein
- Legen Sie die Anrufgruppe auf die Hauptnummer oder auf eine virtuelle Durchwahl
- Anrufverteilung (gleichzeitig klingeln, Anrufe gleichmäßig an Durchwahlen verteilen, Anruf an Durchwahl mit wenigsten Anrufen verteilen, Anruf zufällig verteilen) für Gruppe festlegen
- Legen Sie eine Anrufverteilung für die Anrufgruppe fest:
	- Alle Durchwahlen klingeln gleichzeitig
	- Durchwahlen werden nach einer bestimmten Reihenfolge angeläutet
	- Anrufe werden gleichmäßig an alle Durchwahlen verteilt
	- Durchwahl mit den wenigsten Anrufen erhält den Anruf
	- Anruf wird zufällig an eine Durchwahl verteilt
- Defnieren Sie eine Warteschleifen Musik für Ihre Anrufer
- Defnieren Sie die maximale Klingeldauer pro Durchwahl und die Anzahl der Versuche unterschiedliche Durchwahlen zu erreichen
- Legen Sie Aktionen wie Ansage abspielen oder Weiterleitung zu einer externen Rufnummer oder Sprachbox bei nicht Erreichbarkeit fest

#### **IVR Menü**

- Erstellen Sie umfangreiche, verschachtelte IVR-Systeme und verwalten Sie diese per Browser
- Legen Sie ein IVR-Menü mit einer Ansage auf Ihre Hauptrufnummer oder eine virtuelle Durchwahl
- ◆ Definieren Sie verschiedene Ziffern Tasten (1-9) für Ihre IVR Menü Elemente und Aktionen (Ansage abspielen, Weiterleitung zu Rufnummer oder Sprachbox), welche bei der Auswahl von diesen ausgeführt werden
- Defnieren Sie eine Standard Zielrufnummer (Catch-All), zu welcher alle Anrufe weitergeleitet

werden, falls keine oder eine ungültige Auswahl Taste eingegeben wird

Legen Sie eine Warteschleifen Musik für externe Weiterleitungen fest

## **Anrufsperren (PBX weit oder pro Durchwahl)**

- ◆ Sperren von eingehenden Anrufen
- ◆ Sperren von ausgehenden Anrufen
- Sperren von aus und eingehenden Anrufen (nur PBX interne Telefonie möglich)
- ◆ Sperren von allen Anrufen

### **Blacklist (PBX weit oder pro Durchwahl)**

- Ausgehende Sperre von Mehrwertnummern
- Ausgehende Sperre von Auslandsgesprächen
- Ausgehende Sperre von Mehrwertnummern und Auslandsgesprächen

#### **Gesprächslimit (PBX weit)**

- Hinterlegen Sie ein Limit in Euro und lassen Sie sich beim Erreichen von 80% und 100% des Limits per E-Mail benachrichtigen
- Anzeige der Gesprächskosten der letzten 6 Monate

### **Anrufstatistiken**

- Anzeige von Anrufen nach Tarifziel gruppiert oder als Einzelverbindungsnachweise (EVN)
- Sortieren der Anruftabelle nach Rufnummern, Tarifname, Zeitdauer, Kosten
- Filtern der Anruftabelle nach Rufnummern, Tarifname, Zeitdauer, Kosten
- Dynamische Anzeige der Anrufkosten je angezeigte Seite oder Total
- Kopieren der Anrufdaten in die Zwischenablage
- Export der Anruferdaten als PDF- oder CSV-Datei

**<sup>1</sup>**Einige dieser Telefoniefunktionen müssen von dem Endgerät unterstützt werden, um verwendet werden zu können. Innosoft empfehlt den Einsatz von Cisco SPA 504G Geräten, da diese ausgiebig getestet wurden und eine reibungslose Funktionalität gewährleistet wird.

Alternativ hat Innosoft auch erfolgreich Mitel Aastra, Snom, Yealink und Grandstream Telefone getestet und bietet spezielle Konfgurationsdateien für diese an. Bitte treten Sie direkt mit Innosoft in [Kontakt,](https://www.innosoft.at/kontakt.html?e=6#kontakt-formular) um sich über den Kauf von Hardware Telefonen zu informieren.

## **MyInno PBX Zusatzleistungen**

Neben den Standard Features bietet Innosoft Zusatzleistungen zur MyInno PBX Produktreihe an, welche durch einen monatlichen Aufpreis erworben werden können.

## **Computer Telefon Integration (CTI)**

- Telefoniefunktionen
	- Wählen, Aufegen und Gespräche annehmen
- Halten von Gesprächen
- Direkte Weiterleitung von Gesprächen oder Weiterleitungen mit Rücksprache
- Anrufe anderer Durchwahl heranholen (Call Pickup)
- Wahlwiederholung
- Wählen von Rufnummern per Hotkey, Maustaste oder URL
- Defnieren von Kurzwahltasten für oft benötigte Rufnummern oder interne Durchwahlen
- Globale Suchfunktion nach Kontakten oder Rufnummern
- ◆ Outlook Integration
	- Rufen Sie Ihre Kontakte direkt aus Outlook heraus an
	- Import aller Kontaktdaten aus Outlook und Anzeige dieser in CTI Software
	- Protokollierung aller Anrufe in Outlook Journal
	- Bei eingehenden Anrufen kann der entsprechende Adressbucheintrag in Outlook angezeigt werden
- Übergabe der Rufnummer oder ähnlicher Daten an eine Software wie CRM-Systeme, welche die Kundendaten des Anrufers anzeigt
- Erstellung von Gesprächsnotizen anhand der Kunden Rufnummer und Anzeige der gespeicherten Notizen beim nächsten Telefonat

## **Fax2Email**

- ◆ Passwort pro Durchwahl setzen
- ◆ Hochladen von PDF-, DOC- und XLS-Dateien und Versand als Fax
- Empfang von Fax Nachrichten auf eingerichteter Rufnummer
- Abrufen von Faxen in MyInno Fax2Email Portal
- ◆ Sortieren und Filtern von ein- und ausgehenden Fax Nachrichten
- Auswahl von Fax Rufnummern aus Ihrem globalen Telefonbuch
- ◆ Konfiguration von einer E-Mail Empfänger Adresse pro Fax Rufnummer
	- E-Mail Benachrichtigung bei eingehendem Fax mit PDF als Anhang
	- E-Mail Bestätigung bei erfolgreichem Fax Versand
	- E-Mail Bestätigung bei fehlgeschlagenem Fax Versand

## **Konferenzen**

- Aktivierung und Deaktivierung des Konferenzraumes
- Nutzung des Konferenzraumes unter einer beliebigen Durchwahl
- Nutzen Sie einen PIN, um den Zugang zur Konferenz zu beschränken
- Abspielen eines Benachrichtigungston, sobald ein Teilnehmer den Konferenzraum betritt oder verlässt
- Warteschleifen Musik und / oder einmalige Ansage für den ersten Konferenz Teilnehmer definieren
- Ansage der Personen Anzahl für die neuen und / oder bestehenden Teilnehmern aktivieren

## **Sprachaufzeichnungen**

- Aktivieren Sie die Sprachaufzeichnung für ausgewählte oder alle Durchwahlen
- Lassen Sie jedes Gespräch vollständig aufzeichnen (permanent) oder aktivieren Sie die Aufzeichnung per Tastenkürzel \*1
- Ihre Gesprächspartner hören automatisch eine Ansage, dass das Gespräch aufgezeichnet wird
- Aufgezeichnete Gespräche können in der MyInno Web Anwendung nach Anrufart, Rufnummer, Anrufzeitpunkt und Dauer sortiert und gefltert werden
- Gespeicherte Aufzeichnungen können jederzeit gelöscht oder über eine sichere HTTPS-Verbindung im MP3-Format heruntergeladen werden